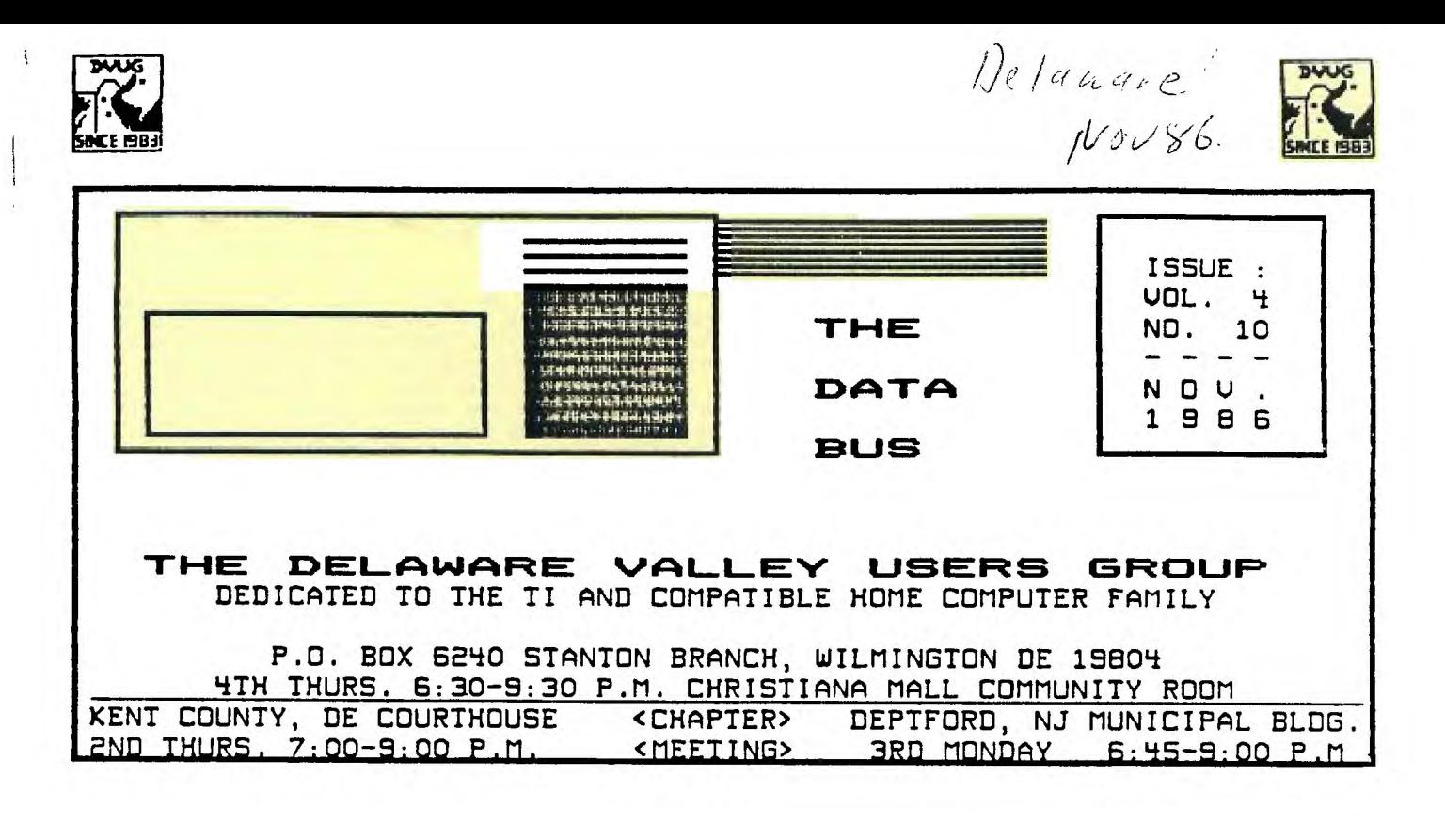

#### **MODEMS: Some Basics**

**by William Gregory - Greater Orlando 99ers** 

**A modem is a translating unit batusen the computer and telephone system. A direct connection from the computer and telephone system is not possible because.the output of a computer are digital pulses. The telephone system is designed to transmit human speech. By converting the digital output into a series of audio tones, information can then be transmitted over the telephone lines. Converting digital pulses into audio tones is called modulation. Going from audio tones back to digital pulses is called demodulation. A unit that can do both functions is called a Modulator/Demodulator or Modem for short.** 

**Since digital information is composed of logic "one" and logic "zero", we use two different frequency tones to indicate this. In a bi-directional telephone transmission, there would be a problem with only one set of tones. Data can be sent both ways over the same set of wires, but it wouldn't work if the same set of tones were used to transmit data in both directions. By having a Modem use two sets of tones, this problem is solved.** 

**One set of tones, (1070) HZ for "zero" and C1270) HZ for "one" is used for originating data. Another set of tones C202S) HZ and (222S) HZ, is used for receiving data. The receiving data of (2025) H2 would be for logic "zero" and the receiving data (2225) HZ is used for receiving logic "one".** 

**When data is transmitted over the telephone system, noise on the line will interfere with the communication if the data is transmitted too fast. By sending data at 300 bits per second maximum, this noise problem is solved. This rate is also called 300 Baud, and it results in a transfer speed of 30 characters per second. Higher Baud rates are now available. Special lines and equipment are needed for these rates.** 

**The two most popular types of modems in use today do not require unusual equipment. One is the acoustic-coupler, and the other is the direct-connect. The acoustic-coupler is cheaper, but more likely to pick up noise interference. So: Take your pick!** 

#### **EDITOR'S NOTE**

**This article is about 18 mos. old. Don't know about those special lines and with so many 1200 Baud modems, I don't think of them as all that special either any more. Wonder where we'll be in another 18 mos.** 

### **DaLpooJA F4E VALLEY USEIRB CEi CD L.1 Fm'** 9G6

#### **DOUG EXECUTIVE COMMITTEE MEMBERS IN 1986**

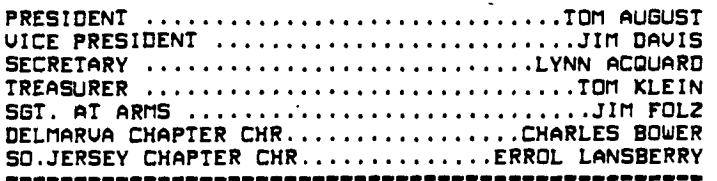

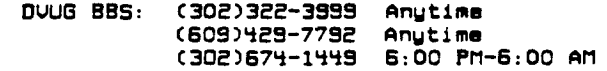

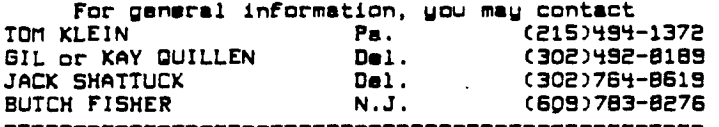

**A Delaware Ualley Users Group membership includes monthly newsletter (DATABUS), library and software privileges, plus other special benefits. Annual membership rates are: Family or Individual 115;**  Students \$10; Newsletter only (beyond 75 mi) \$10.

**PLEASE TRANSMIT YOUR NEWSLETTER COPY TO: The Data Bus Editor ---- Jim Folz, Telephone (302)995-6848, or use the DOUG mailing address shown on Page One. NEWSLETTER COPY WILL NOT BE ACCEPTED FOR AN ISSUE AFTER THE 2ND THURSDAY OF EACH MONTH.** 

**An article appearing in The Data Bus may be reproduced for publication by another TI User Group as long as acknowledgement is given to the sources as indicated. We encourage exchange newsletters; mail to DOUG business address shown on Page One.** 

**DOUG'ADUERTISING RATES FOR THE DATA BUS: 1/4 page** ■ **S 5/issue, or S 45/12 issues 1/2 page** ■ **S 8/issue, or S 75/12 issues Full page** ■ **115/issue, or 6125/12 issues** 

**DELAWARE VALLEY USERS GROUP MEETINGS Plenary meetings: Delaware's Christiana Mall on Rte. 7, at I-95 Exit 4-S, in the Community Room.** 

**Enter between J.C.Penney and Liberty Travel inside the Mall. DELMARVA CHAPTER: Kent County Courthouse,** 

**Basement Conference Rm \*25, Green 8 State Streets, Dover, Delaware. Use the Green St. side entrance. SO.JERSEY CHAPTER: Deptford Municipal Bldg,**  Cooper Ave. and Delsea Drive, (Rtes. 534 & 47), in

**Gloucester County. Enter and perk in rear of the building.** 

**CONTENTS OF THE NOVEMBER ISSUE OF THE DATA BUS:** 

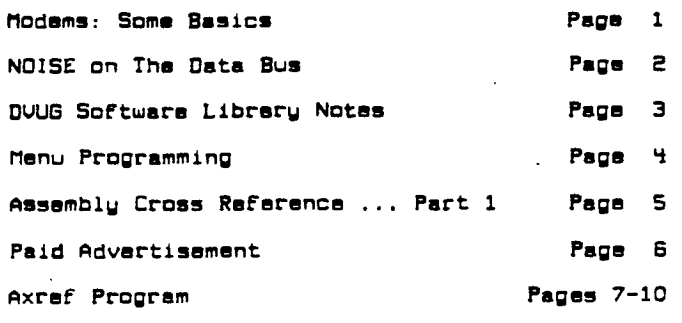

**NOISE on The Data Bus by Jim Folz** 

**First, let me saw, that the DOUG regrets having reported IN ERROR of the passing of Clint Pulley. In fact, Clint is still with us and I'm sure he will continue his fine work on c99.** 

**And yes, it is true. I missed Lou Phillips' presentation on the MYARC 9640. After looking forward to the presentation for so long, I ended up babysitting.** 

**Having committed two of the greatest sins for • newsletter editor, one might ask "where does one go from here?" To the news, of course-**

**Lou Phillips made • presentation to the South Jersey Chapter in October. While most were**  impressed with the computer's capabilitiss, **were disappointed by the absence of a production unit. An article on the computer was not available at press time. We hope to have an article in the December issue. The South Jersey Chapter is selling chances For the MYARC 9640 computer. See Errol Lansberry for details.** 

**At the last Christiana Meeting, the Constitution was ammended. Recognition of chapters and . membership classes were the main areas affected. Lynn Acquard can provide details.** 

**Elections are around the corner. IF you have an interest in serving or you know of someone else that is interested let the Nomination Committee know. The committee will probably be announced at the November Christiana meeting.** 

**Remember that the Christiana Mall meetings have been rescheduled due to Thanksgiving and Christmas (both fall on the fourth Thursday). The November meeting is scheduled for November 20. Currently, the December meeting is scheduled for December 18. Watch this column for changes.** 

**Note also that a special meeting is scheduled for Saturday, November 22. Program exchange, equipment maintenance/clean-up, and programming/equipment help sessions are planned. Time - 10:00 to 2:00 Place - Calvary Episcopal Church Sea map on page 5.** 

**On Sunday, November 30, the Meadowlands Computer Fair will be held at the MeadowlaMds Hilton Hotel (Secaucus NJ, Rte 3 to Meadowlands (Industrial) Parkway then go south. Time - 10:00 to 4:00 Admission - 53.50 For more information call (201)533-1991** 

**Advance Notice!!! On Saturday, March 28, the Second Annual T.I.C.O.F.F. will be held at the Roselle Park High School, Roselle Park, NJ. Admission - 15.00 Watch for additional details.** 

**New Products OF Note!!! Asgard Software has announced the availability of two programs written in (High Gravity end Total Filer). c99 enthusiasts take note.** 

**IEEE 488 (GPIB) Interface!!! National Instruments carries interfaces for GPIS (used by Hewlett Packard). A board is available that converts RS232 to IEEE 488 protocol. Anyone interested might try this approach. I haven't tried it. For information call (800)531 - 4742 (outside Texas) or (800)433-3488 (inside Texas).** 

<u>DELAWARE VALLEY USERS GROUP: NOV. 1986</u>

**DWG SOFTWARE LIBRARY NOTES by Jack Shattuck** 

**November marks our first Disk/Tape-of-the-Month, with a collection of Christmas items. Some of the works are by Bill Knecht, Stephen Foster and Sam Moore, Jr., favorite 99/4A music creators. The XBasic disk selections run almost 20 minutes, if you keep hitting menu choices to proceed to the next selection. Seventeen different melodies can be heard.** 

**We run the loaders by using RUN DSK.XMAS.PRO-GRAM, which allows operating from any available drive. Just use the disk name instead of a drive**  with the period in front as well, and your **controller searches for the disk, not the drive.** 

**Tape selections, written entirely in BASIC, include some identical tunes, but variations also. SNOWMAN is a math game in which correct answers help build a snowman. Two tape programs use the Terminal Emulator II speech capability; THE NIGHT BEFORE CHRISTMAS, and DREIDEL, a Chanukah top game for the Jewish Feast of Lights, which starts Dec. 26th - sorry but we have a limited number of BASIC Christmas items! (For this month, not necessarily always, we used an all-BASIC tape.)** 

**As always, you learn from program techniques, at the same time you enjoy the programs. If you're lacking a free disk/tape, pay an extra S1 to the software librarian at the meeting you attend. 51 is the basic contribution for any disk/tape-ful of programs you obtain from the library.** 

**DECEMBER TOPIC: A UARIETY OF CATALOG/LOAD PROGRAMS for the Disk; Tape items not yet known.** 

**In our last column, we compounded the tragedy of Tom Weitholfer, PILOT 99 author who had died of Cystic Fibrosis, by identifying the loss as the C-99 creator, Clint Pulley, instead. Fortunately, Clint is alive and well, and has provided advances from his initial pioneering work.** 

**Our comments on InfoWorld's article about the CompuServe (CIS) battle with a discordant Apple BBS Sysop got a fair amount of play when colleague Art Byers of Central Westchester NY 99ers uploaded The Data Bus article onto the CIS TI Forum.** 

**It seems that InfoWorld was ensnared in the misinformation campaign developed by the SYSOP who was charging subscribers to his own board, passing on CIS programs without authority and for his own profit, and had the chutzpah to advertise on CIS's own message base. The subject programs were NOT just public domain, as the Sysop had claimed.** 

**CompuServe clarified its policy via a lengthy statement, which they put up without a menu access charge for a while.** 

**Basically, CompuServe provides a value-added service by its structured data base, while authors**  retain copyrights to programs. Some authors will **choose the unrecompensed distribution means of release to public domain channels. Whenever an individual releases a large group of programs to others, which originally were obtained via the CIS board, he passes along not merely a program or two but rather negates the copyrighted uniqueness of the CIS operation, for which subscribers have paid a fee to obtain. When the offender charges a fee himself, he violates the contract under which CIS provided the availability of those items to him. Further, in use of not just public domain but also commercially released and distributed programs, an offending party violates federal law protecting** 

**creative and commercial rights of the author, in passing them along without due compensation or the author's consent.** 

**We have discussed copyright issues enough in pages of The Data Bus to feel this special Compu-Serve quote is significant enough to repeat here:** 

**" -- MAY I DOWNLOAD PROGRAMS FROM COMPUSERUE FORUM DATA LIBRARIES AND SHARE THEM WITH A FRIEND, OR UPLOAD THEM TO ANOTHER BULLETIN BOARD SYSTEM?** 

**In keeping with the spirit of the development of public domain information and shareware, it is not CompuServe's current policy to prevent casual redistribution of this type of information -- this is low volume and low frequency use or redistribution of information where no commercial-ism is involved. THIS MEANS THAT A CUSTOMER MAY DOWNLOAD A FILE AND SHARE IT WITH OTHERS FOR NO COMMERCIAL GAIN -- EITHER UIA A BULLETIN BOARD SERVICE, DISKETTE, OR OTHER MEANS. C Emphasis hers provided by The Data Bus. )** 

**"A subscriber may not,however,downloed a large number of files for redistribution via any means, nor is it acceptable for a subscriber to update another bulletin board regularly with files obtained from CompuServe.** 

**"It's important to note that CompuServe cannot grant redistribution rights for programs clearly copyrighted by the author, unless specifically authorized to do so. Such permission must be obtained directly from the author of the program.** 

**"In addition, mass distribution of public domain information or shareware is also prohibited. Mass distribution is defined as high frequency and/or high volume transfers." --- From CIS "GO COPYRIGHT" File, 21 October 1986** 

**SOFTWARE PROGRAMhING CONTEST RUNS THROUGH\*12/31/86** 

**Computer Shopper is having a software contest with entries taken through December 31 postmarks. Categories are: 1) BASIC/X8; 2) Assembly; and 3) Other, eg., C/99, FORTH, LOGO, etc.** 

**All submissions must be entirely original; on disk; not previously sold commercially (including Fairware) nor presently on any national network such as CompuServe; with only one entry per person regardless of category. Documentation is desired, either in the program or otherwise; source code must be included For judging. However, it will be kept confidential, as the judges (Howie Rosenberg, Ron Albright, Jon 2ittrain) plan to upload entries onto CompuServe's TI Forum.** 

**Prizes include hardware, software, plus many subscription items. Write for an entry form from Computer Shopper TI Forum, P.O. Box F, Titusville, FL 32781, or get a form at a DUUG meeting before the end of the year.** 

**TI'S SOFTWARE IS STILL UNDER COPYRIGHT RESTRICTION** 

**Attorney Gary Honeycutt of Texas Instruments' Patent Department in their legal office in Dallas, Texas, has responded to an inquiry as to status of copyright restrictions on TI-99/4A software which is no longer sold by TI.** 

**The answer is the same as we reported in The Data Bus CUo1.3:8), Sept. 1985. Triton and others still do software marketing under TI copyright and retain that protection, including for basic tutor tapes and disks. Only TI Forth is public domain; User Groups' members may use both TI-Multiplan and 71-Writer upgrades. Otherwise, call Triton.** 

#### $4$  - THE DATA BUS - VOL.  $4$ NO. 1 O **PAGE**

#### DELAWARE VALLEY USERS GROUP: NOV. 1986

Menu Programming by Jim Davis

A routine part of many BASIC language<br>programs is user selection of an option. "User<br>friendly" programming requires that the user not<br>be required to remember obscure or arbitrary numbers or codes. Thus good programming practice<br>displays a menu for the user giving the option<br>codes or uses mneumonics that are easy to<br>remember. In the latter case it is helpful to display for the user the mneumonic codes available only when an incorrect code has been used. After all, what is appropriate for the novice user of a program can be very tedious for the expert user.<br>Yet it is desirable to accomodate the wants of all<br>users. What follows are some examples of menues for use in BASIC programs.

The simplest menu is a list of options each associated with a number. The user keys in a number which selects the option;

PRINT " INPUT NUMBER CODE" 100 110 PRINT " 1 = DOG SHOW" ::PRINT " 2 = PONY SHOW"<br>120 INPUT " 0 = EXIT":I IF I <= 0 THEN GOTO 999 130 ON I GOSUB 1000,2000 140 150 GOTO 110

If the The alphabetic codes can be used. codes are in order then the following is applicable;

100 PRINT " INPUT CODE" 100 FRINT " INFULLUAL<br>110 PRINT " A = DOG SHOW" ::PRINT " B = PONY SHOW"<br>120 INPUT " X = EXIT" : I\$<br>130 IF I\$ = "" THEN GOTO 100 ITRAP FALSE REPLY IF Is = "X" THEN GOTO 999 140  $I = ASC(I3) - ASC(A) + 1$  (MUST USE UPPERCASE 150 IF  $I \times 1$  GOTO 100 160 ON I GOSUB 1000,2000 170 GOTO 100 180

If the alphabetic code are not sequential, then string commands can help;

 $130$ INPUT IS

 $I = POS($  "ABLMNQRSZ",  $I$ \$, 0) 140 150. IF I = 0 THEN-GOTO 100

160 ON I GOSUB 100,000,300,400,500,600,700,800,900

Also, key words can be picked out, and the whole key word need not be input; (note line 40 is used for alignment and would be deleted after the MENU\$ string was set up)

40 **RFM** 1234567890123456789012345678901234 MENUS= " ONE TWO THREE FOUR ONCE EXIT" 50 REM USE A BLIND MENU 100 INPUT IS<br>Is=  $\degree$   $\degree$  & Is 110 120 (ADD A SPACE IN FRONT IFIND FIRST MATCH  $I = POS(MENU$, I$, 1)$ 130 I2= POS(MENUS, IS, I+1) (MULTI OCCURANCE?<br>IF I2=0 THEN 190<br>PRINT " MISMATCHED KEY WORD" 140 150 160 170 PRINT MENUS 180 GOT0 110 190 ON (8+I)/6 GOSUB 210,1100,1200,1300,1400 , 2000, 999 200 GOTO 110 210 RETURN 999 STOP 1100 PRINT "=1"::RETURN<br>1200 PRINT "=2"::RETURN PRINT "=3"::RETURN<br>PRINT "=4"::RETURN 1300 1400 2000 PRINT "ONCE NOT ONE":: RETURN

Note that "F" alone will match "FOUR" but at least three characters are required to match "ONE" vs.<br>"ONCE". This was set up for key words not longer than 5 characters. All key words in the list must be padded with extra characters so that they are the same length. Alternatively you could make an auxiliary table with the correspondence between<br>position in the table and the subroutine number. Unless you convert the lower case to upper case, you will need to duplicate the key words in lower case. The ON command argument rounds to the integer used in the selection of the GOSUB, so the<br>"8" and "6" in line 190 will need to changed if the key word length changes.

Yet another way to handle the key word search is to count the number of separator characters;

```
50
         MENUS= " ONE TWO THREE FOUR ETC"
100
         PRINT MENUS
         INPUT I$<br>I$=""&I$
110120
\overline{1}30I = POS(MENT, IS, 1)140
         IF I=0 THEN GOTO 100
150
         J = POS(MEMS, I5, I+1)IF J=0 THEN GOTO 200
160
         PRINT "MISMATCHED KEY WORD"
170180
         GOTO 100
200
         J=1210
         FOR K=1 TO 10
         J=POS(MENUS, " " " , J )220
230
         IF J=I THEN GOTO 280
         J=J+1240
         NEXT K<br>ON K GOSUB 1100,1200,1300,1400,2000,999
250
260
270
999
         STOP
```
With video terminals one can use "Soft Keys". In fact the replaceable strip of commands at the top of the keyboard are a form of soft key. It is "soft" because each keys meaning changes with the program. The keys can be made even more dynamic by putting a definition menu on the screen which can change as often as needed within the program.

SOFT KEY 10 **REM** CALL CLEAR 100 DISPLAY AT(22.1):"1 2 3 4 5 6 7 8 110  $9 - 0$ " 120 DISPLAY AT(23,1): "ONE THREE ONCE" DISPLAY AT(24,1):" TWO FOUR EXIT" 130 CALL KEY(0, I, S) 140 150 IF S=0 THEN GOTO 140 IF I<49 OR I>57 THEN GOTO 140<br>ON I-48 GOSUB 1100,1200,1300,1400,2000,99 160 170  $9,200,200.$ GOTO 140 180 RETURN INULL FOR UNUSED KEYS 200 999 **STOP** DISPLAY AT(15,1): "=1"::RETURN 1100 DISPLAY AT(15,1): "=2": : RETURN 1200 DISPLAY AT(15,1): "=3": : RETURN 1300 DISPLAY AT(15,1): "=4": : RETURN 1400

You can use the SHIFT and FCTN keys, but the<br>numeric sequence is less convenient. The ASCII<br>equivalents are listed below;

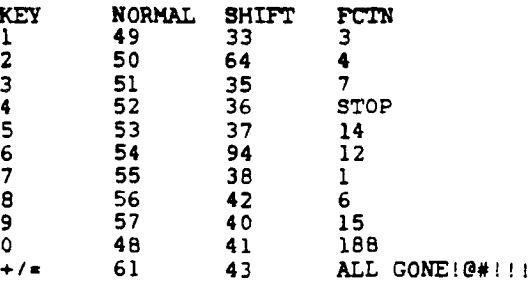

## **DELAWARE VALLEY USERS GROUP: NOV. 1986**

Three months ago, I published what I call the DEBUG noDE mathod of writing an assembly program **which starts with a SKELETON program and three writing terrific programs we can all enjoy. 'COPY' Files. Code for a particular new program**  is simply added to this skeleton in the form of **main routine followed by 'BL' routines consisting SEE ATTACHED PROGRAM LISTING** 

**of special beginning and ending statements. 1••6 I wanted to give you a sample of the DEBUG JANUARY PE•RUARY MODE in action so I decided to writs a simple s " 7 YI T r 5 CROSS REFERENCE program using DEBUG MODE. It 1 2 3 4 I prints a cross reference listing of the variables s 6 . 7 • 9 10 11 2 3 4 3 6 7 • used in a portion of error-free assembly source 12 13 14 15 16 17 1• 9 10 11 12 13 14 15 code using the DEBUG MODE. The program got 19 20 21 22 23 24 25 16 17 18 19 20 21 22 26 27 28 29 30 31 23 24 25 26 27 28 somewhat large even when half of it is written in MARCH APRIL E/B. This program was written using "structured" s m TTTTT programming techniques and consists almost 1 I 2 3 • 5 entirely of code equivalent to "structured" code 2 3 4 5 6 7 • 6 7 8 9 10 11 12 where the things like "DO WHILE" are simulated by • 10 11 12 13 14 15 13 14 15 16 17 18 19 TIES Jumps. Routines are short and easy to 1• 17 18 19 20 21 22 20 21 22 23 24 25 2• 23 24 25 26 27 28 2, 27 28 29 30 understand and there is NEUER any branching from 30 31 one routine into the middle of anothet routine. MAY JUNE YUK! The DEBUG MODE does not check for this and it • TTTTT II 8 TTTTT • could create a monsterous BUG. Anyway, anyone 1 2 3 1 2 3 4 5 6 7 doing it should loose computer privileges for a**<br>month. **month. 11 12 13 14 IS 16 17 15 16 17 IS 19 20 21** 

#### **PROGRAM DESCRIPTION:**

**This program consists of an E/B driver program and a three entry C"CLR",'"ADD","GET") assembly subroutine. The E/B portion handles all disk and printer I/O and decides which program portion of the source program to cross reference ("ADD"). The E/B portion first clears the tables**  It allows starting at a particular line **number since the cross reference tables only handle 146 entries. For large programs, the BASIC driver automatically sections the cross reference listing when the tables become filled until the complete listing is printed. The last line processed when the tables got filled may be partially processed so it is processed the next time also.** 

**The E/B program reads a line and counts it in an E/B counter. The assembly subroutine must also be given the line number with every record 'ADD' added. IF the statement opcode is 'COPY', the E/B program opens the second file and starts reading and processing it the same'way the assembler does.** 

**When all of the program source to be cross referenced has been read, or when the tables are full, a loop of CALL LINK("GET",RECS) is executed. Note "GET" expects 1 argument while "ADD" expects 2 arguments. These RECS are printed Cyou may have to change line 160) as the sorted cross reference listing. When there are no more lines to 'GET', LENCRECS)-0. This condition signals to end the 'GET' loop. IF the full condition did not start**  this print, the E/B program is complete, otherwise **the next portion of source is processed.** 

**The assembly subroutine consists of many counters and indexes. Counters start at one while indexes start at zero. The comments try to show the type of each variable with 'IDX' or 'ENT' placed on the respective lines. The subroutine is absolutely loaded starting at >24F4 so the program listing explicitly shows the address of everything. This is handy when using the DUMP program published 2 months ago.** 

**You may Cross Reference a program, then DUMP some of the DEBUG MODE tables Cie trace tables or counts of routine executions within the cross reference subroutine) and some cross reference tables Cie TBL, variable names) using my DUMP** 

**ASSEMBLY CROSS REFERENCE USING DEBUG MODE program. Try introducing a "BUG" someplace with by Norm Sellers CALL LOAD then run and DUMP the tables. This study will give you experience at determing From** 

Then go forth as expert assembly programmers

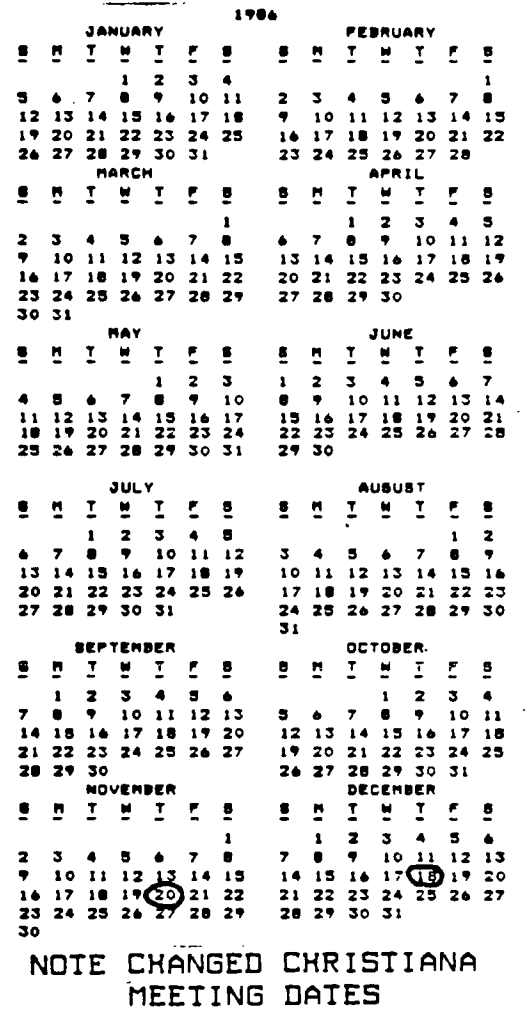

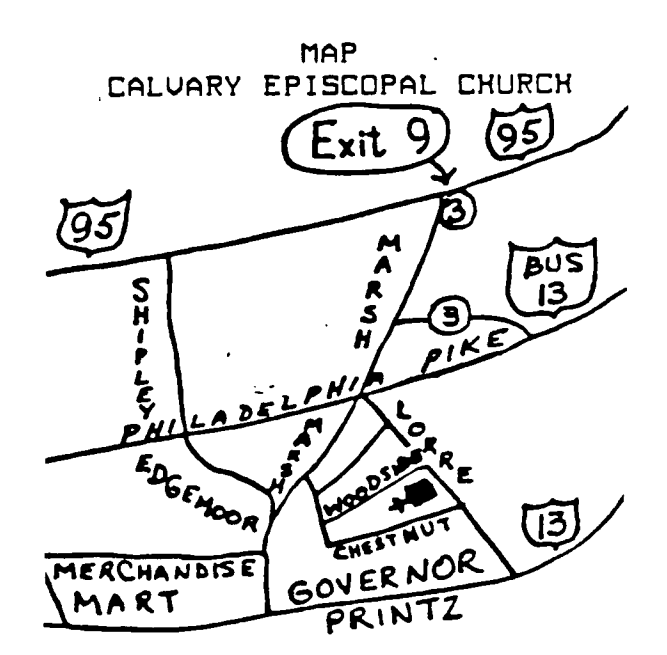

# **F'AO.E b — THE DATA EILJO — 'VOL. 4 NO-** 110 **OELAWAR:E VALLEY USEF:0 ISPDUF": NII7k1- 1996,**

**It all began on August 27, 1985 with a unique new graphics package that startled the 99/4A world with it's fresh approach, and was hailed by MICROpendium as the best value... ever. Thus was born GRAPH' Companion.** 

**On June 1, 1986 we again introduced a package that all the "experts" said would never make it. GRAPH% Pictures is still turning heads and showing everyone that graphics can be useful as well as beautiful.** 

**Now introducing something so fresh and new, that you would call it simply Asgard Software's logical next step...** 

# **GRAPHX Companion III**

**This package is much more then just more of the same old thing. Don't even consider the fact that it contains the largest collection of clipart to date, or that it contains a vast library of all new fonts (most of which include complete upper and lower case with numbers and symbols). All you have to remember is that it is from Asgard Software, which means (as always) that it's software with a difference.** 

**With this package you can now make pictures that border on the magnificent with our set of imaginative borders, or you and your computer can make beautiful music together with our music symbol library, and you can even play with moving pictures with our new animation sequence. The possibilities are endless as GRAPHIC Companion III will help you explore**  the limits of TI-99/4A graphics, and GRAPHX.

**If you have GRAPHX, you will not want to be without this latest - addition to our growing collection of graphics oriented software. At only \$9.00 a copy, how can you not afford to be without it?** 

*SarAga,te* 

*Eat 10306* 

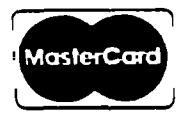

 $R$ ockville. MD 20850

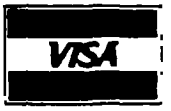

**For information or to order call (301)345-2492 (8AM - 8PM E.S.T.)** 

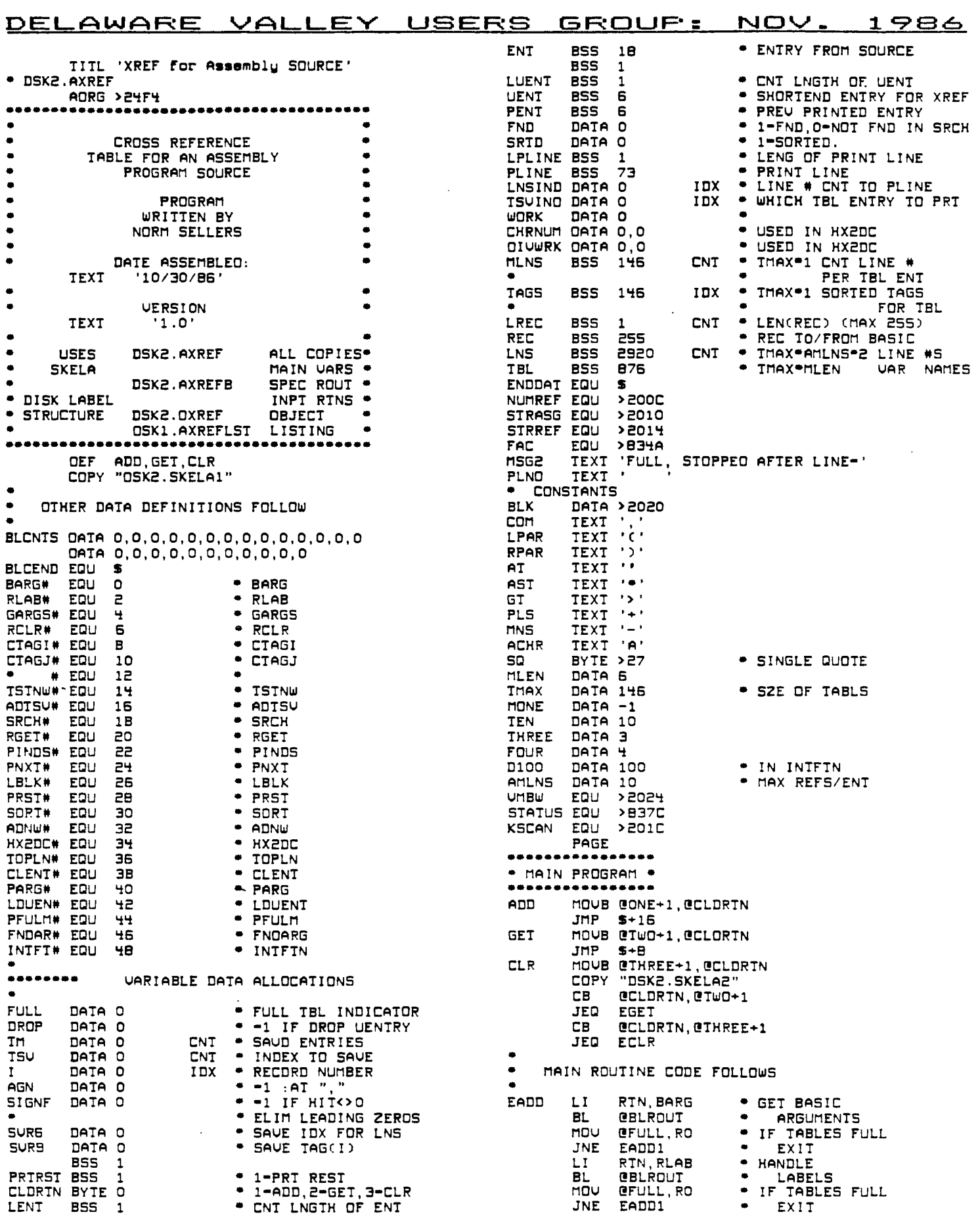

 $\mathcal{L}^{\mathcal{L}}(\mathcal{A})$  .

 $\sim 10^{-10}$ 

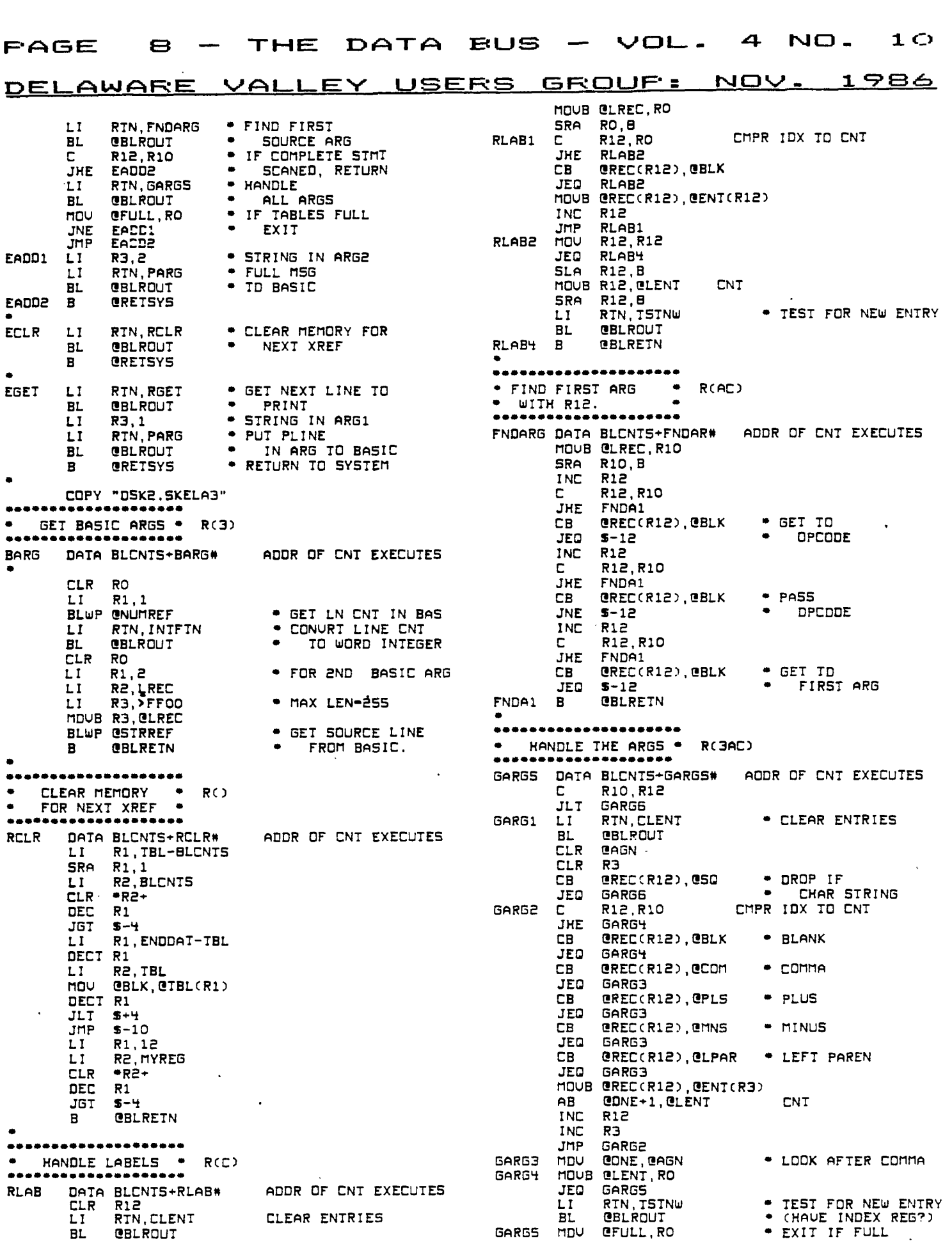

## $VOL. 4 NO. 10 - THE DATA BUS - PAGE 9$

**DELAWARE VALLEY USEF:8 GF:OUF• = NOV- 1c5,6) JNE GARG6** 

**• FULL MSG AND LAST LINE • RC) • NUMBER TO PLINE • PFULM DATA BLCNTS+PFULmm mOu @ONE,eFULL INC @I LI RTN,HX2DC BL @BLROUT DATA 3,I,PLN0,4 LI RO,>IDOO**  riDVB **R0,3LPLINE SRA R0,8 LI R1,MSE2 LI R2,PLINE MOVE •R1+,•R2+ DEC RO ADDR OF CNT EXECUTES • SIGNAL FULL TABLES IDX TO CNT FOR FULL MSG • LAST LINE M • TO MSG2 LINE • MOVE MSG2 • TO PLINE TSTNW DATA BLCNTS+TSTNUM MOu eFULL,R0 'JNE TSTN4 LI RTN,LDUENT BL @BLROUT MOV ODROP,R0 JNE TSTN4**<br>HOU GIM R **MOu OTM,R0 JGT ISTN2 LI RTN,ADNW EL RBLROUT LI RTN,ADTSu BL GBLROUT**<br>JMP TSTN<del>Y</del> **JMP TSTN4 TSTN2 LI RTN,SRCH BL @BLROUT**  MOU **@FNO,R0 JEO TSTN3 LI RTN,ADTSu BL OBLROUT JMP TSTN4 TSTN3 C eTM,@TMAX JHE TSTNS LI RTN,ADNW BL @BLROUT LI RTN,ADTSu BL GBLROUT**<br>**B** GBLRETN **TSTN4 B @BLRETN LI RTN, PFULM**<br>BL GBLROUT **BL eBLROUT JMP . TSTN4 C 3AGN,@ONE JNE GARG6 INC R12 C R12,R10 JL GARG1 BARGE B @BLRETN • • CLEAR ENTRY ENT • RC) • AND DENT** • **CLENT DATA BLCNTS+CLENTm ADDR OF CNT EXECUTES MOUE eZERO,eLENT MOVE 22ER0,@LUENT LI RO,UENT LI RI,ENT LI R2,9 CLR •R0+ CLR •R1+ DEC R2 JGT S-6 B @BLRETN**  • **• TEST FOR NEW ENTRY • RC) ADDR OF CNT EXECUTES • LD USE ENT (SHORT) CNT • ADD NEW ENTRY • ADD AT,TSu • SEARCH FOR DENT FOUND, ADD AT T5u NOT FOUND, ADD NEW • ADD AT TSV • FULL MSG • TO PLINE** 

**JGT S-4 BLRETN**  $\bullet$ -------------------\*\*\*\*\* **• ADD NEW TBL ENTRY • RC567) ADNW DATA BLCNTS+ADNWM ADDR OF CNT EXECUTES**  MOV **e**FULL,RO IF TABLES<br>JNE ADNW2 EXIT **JNE ADNW2 EXIT MOVE MLuENT,R7 CNT SRA R7,8**  DEC R7 CNT TO IDX<br>INC @TH NEW CNT **INC @TM NEW CNT**<br>**C** @TM.@TMAX **C eTM,@TmAX JGT ADNW3 mOu eTm,R5 CNT MOU R5,@T5U<br>DEC R5 DEC RS** CNT TO IDX<br>**MPY GMLEN,RS** RB-MLE R6-MLEN\*R5, R5-0 **ADNW1 MOVE OUENTCRS),RTBLCR5) .MOVE DENT INC RS TO TBL INC RS C R5,R7 IDX TO IDX JLE AONW1 ADNW2 B OBLRETN**  LI RTN, PFULM<br>BL **@BLROUT BL OBLROUT**  ADNW<sub>2</sub> \*\*\*\*\*\*\*\*\*\*\*\*\*\*\*\*\*\*\*\*\*\*\*\* **• ADD AT TSU INDEX • RC567) ADT5u DATA BLCNTS+ADTSum ADDR OF CNT EXECUTES mOu eFULL,R0 IF TABLES FULL JNE AOTS2 EXIT mOv @TSu,R5 CNT DEC R5 CNT TO IDX**  MOUB @MLNSCRS),R7 CNT<br>AB @ONE+1,R7 UP BY 1 **AB @DNE+1,R7**<br>CB R7,@AMLNS+1 CMPR CNT TO CNT **JLE ADTS1**<br>LI RIN, ADNW **LI RTN,ADNW • ADD NEW ENTRY BL @BLROUT JMP ADTSU+2 ADTS1 MOVE R7,@mLNScRS) SAVE NEW CNT SRA R7,8 R6-AMLNS•RS MPY eAmLNS,RS R6-AmLNS•RS+R7 A R7,R6 DEC R6 IDX CAMLNS•R5+R7)•2 SLA R6,1 MOu UI,eLNSCRS) IDX IDX TO CNT INC eLNSCRS) ACTS? B @BLRETN**  • **• LOAD USE ENT CUENT)• RC3) LDUENT DATA BLCNTS+LDUENm ADDR OF CNT EXECUTES MOVE 3LENT,R0 CNT SRA R0,8 CLR R1 LI R2,ENT LI R3,UENT CB •R2,0AT • DROP '@' JEO LDUE1 CB •R2,0AST** • **DROP JEO LDUE2 CB •R2,@ACHR • KEEP ALPHA JL LDUE4 JMP LDUE3 LDUE1 INC R2**  DEC RO<br>CB \*R2,@GT **• CB •R2,e6T • DROP '>' JEO LOLJE4 JMP LDUE3 LDUE2 INC R2 DEC RO** 

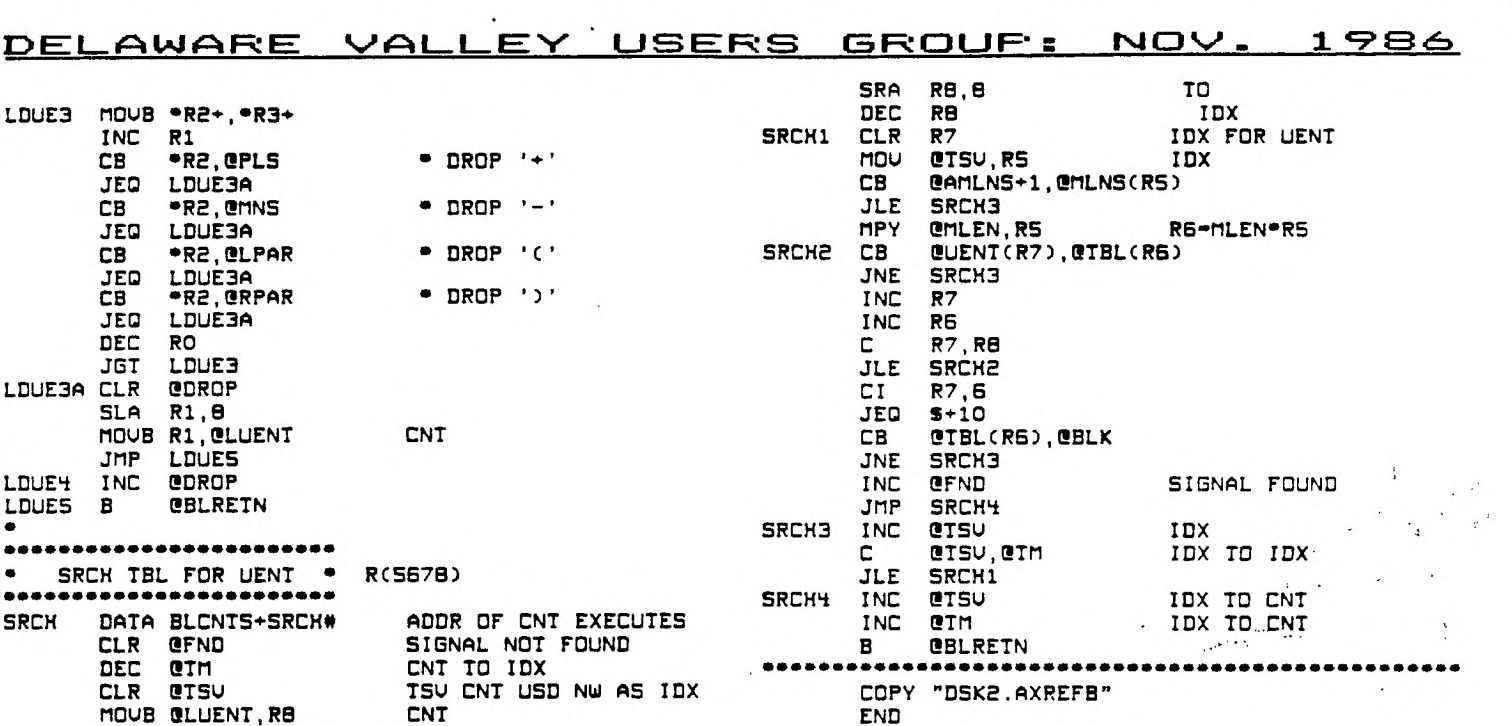

**EUS** 

**FAGE** 

 $1<sub>O</sub>$ 

HΕ

DATA

 $1<sub>O</sub>$ 

NO.

CHRISTIANA MEETING DATE **NOVEMBER**  $20$ 

 $\lambda$ 立 DELAWARE VALLEY USERS' GROUP N 1 FIRST P. D. BOX 6240  $\lambda$ STANTON BRANCH **CLASS** ∖ MAIL WILMINGTON, DE 19804  $\lambda$ -------------------N  $\mathbf{r}$  . Subscription  $\setminus$  $TO:$ expires with \. date on label  $\overline{\phantom{0}}$  $\overline{\phantom{0}}$ **OOOO EDMONTON** 99'ER ONLINE  $\boldsymbol{\lambda}$ すいれい 中国 (1) 2012年75  $\overline{\phantom{0}}$ 独立的情况下自己, 阿图, CANADA (775) D.,  $\checkmark$  $\checkmark$  $\lambda$  $\overline{\phantom{0}}$